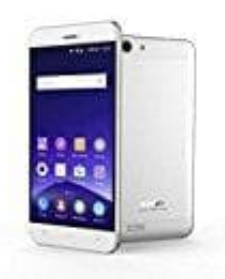

## **Mobistel Cynus F7**

## **Reset per Knopfdruck**

Wenn das Smartphone abgestürzt ist, dann hilft oft nur ein Reset, also ein Zurücksetzen auf die Werkseinstellung.

So funktioniert der Reset beim Mobistel Smartphone:

- 1. Halte die "Ein-/Auschaltaste" und "Die obere Lautstärketaste" hintereinander beim ausgeschateten Zustand des Telefons gedrückt.
- 2. Drücke die "Ein-/Auschaltaste", um "Recovery modus" zu öffnen.
- 3. Wähle "Wipe data/factory reset" indem du die untere Lautstärke-Taste drückst und drücke die obere Lautstärke-Taste, um zu bestätigen. 6. Drücke die "Ein-/Auschaltaste", um "Recovery modus" zu öffnen.<br>
6. Wähle "Wipe data/factory reset" indem du die untere Lautstärke-Taste drückst und drück<br>
Lautstärke-Taste, um zu bestätigen.<br>
4. Wählen "Yes......... del
- 4. Wählen "Yes......... delete all user data", indem du die untere Lautstärke-Taste drückst und drücke die obere Lautstärke-Taste, um zu bestätigen.
- 5. Wählen Sie "Reboot system now" indem du die obere Lautstärke-Taste drückst.
-